# **HALF YEARLY EXAMINATION, 2017-18**

**INFORMATICS PRACTICES**

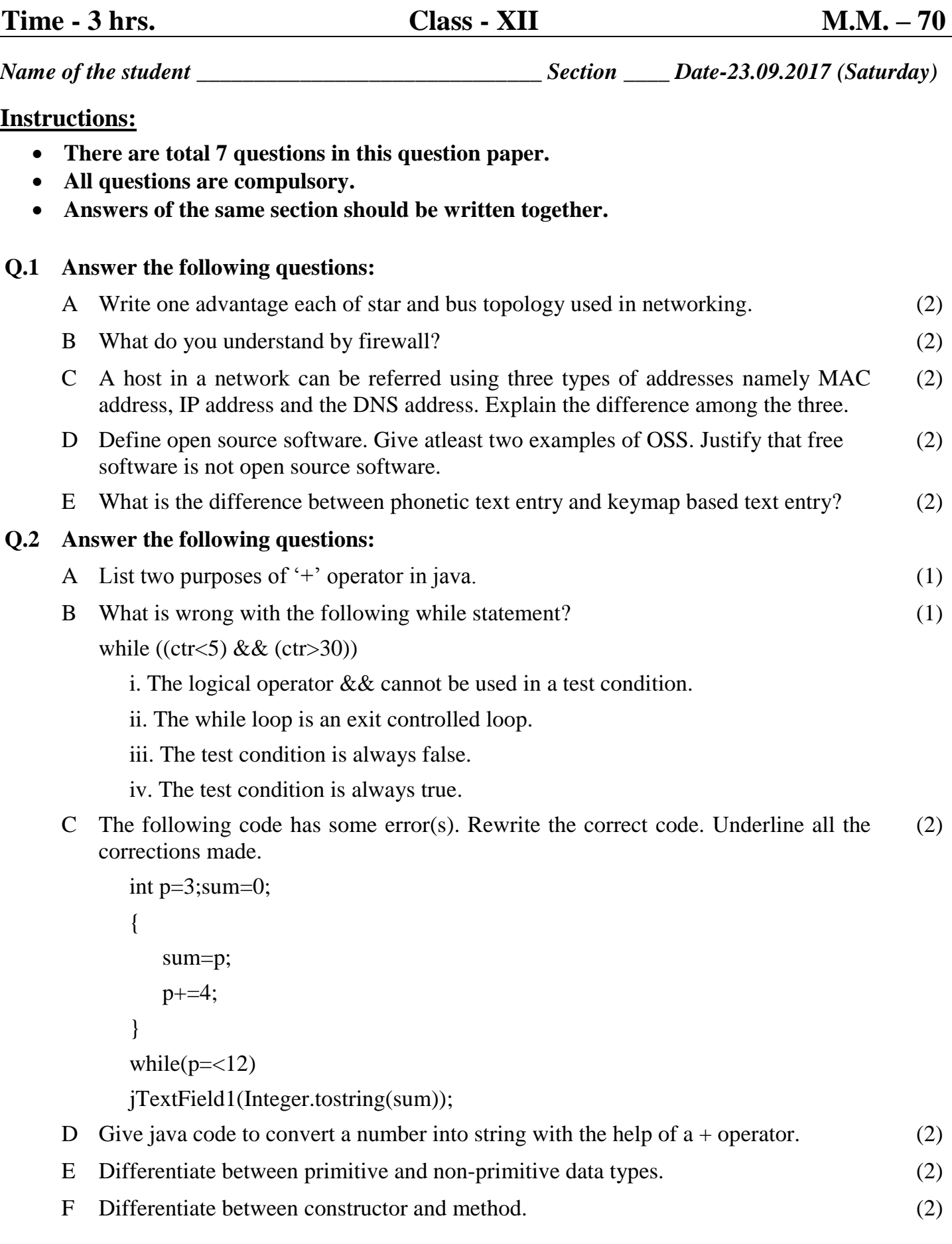

#### **Q.3 Answer the following questions:**

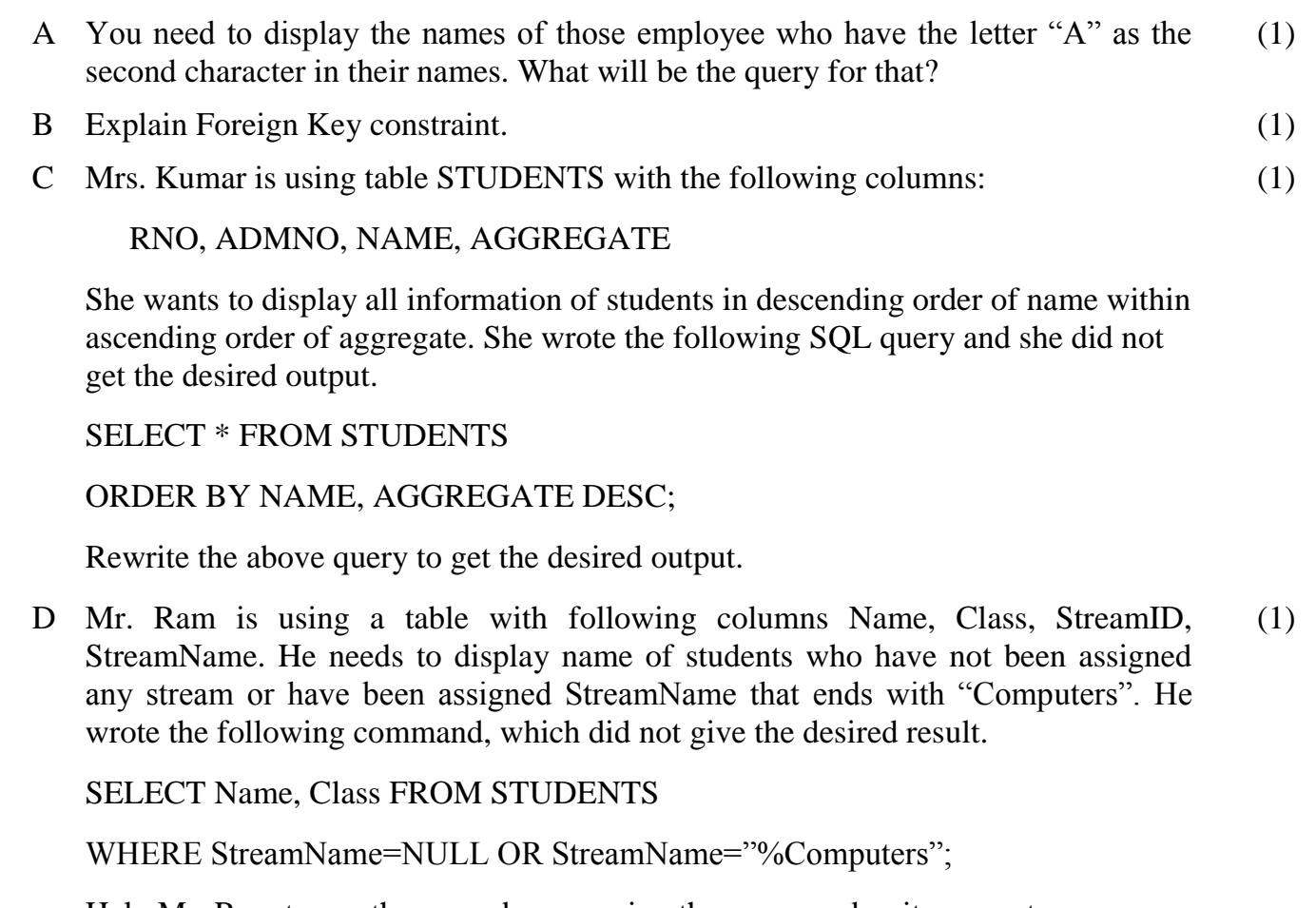

Help Mr. Ram to run the query by removing the errors and write correct query.

- E Give characteristics of primary key. (2)
- F Observe the given statements carefully:
	- i. SELECT \* FROM CLUB WHERE salary BETWEEN 30000 AND 40000;
	- ii. SELECT \* FROM CLUB WHERE salary IN (30000, 40000);
	- iii. SELECT \* FROM CLUB WHERE salary >= 30000 AND salary <= 40000;

iv. SELECT \* FROM CLUB WHERE salary = 30000 OR salary = 40000;

Categorise the equivalent SQL statements given above in two groups (Which give the same output).

G What is the difference between "%" and "\_" wild card characters with reference to LIKE clause of MySQL? (2)

### **Q.4 Answer the following questions:**

A Give the output of the following java code:

StringBuffer object = new StringBuffer("Java");

if((object.length()>3)  $\&&$  (object.append(" is easy to learn.").equals("Java")));

System.out.println(object);

B Explain different access specifiers offered by java. (2)

(1)

(2)

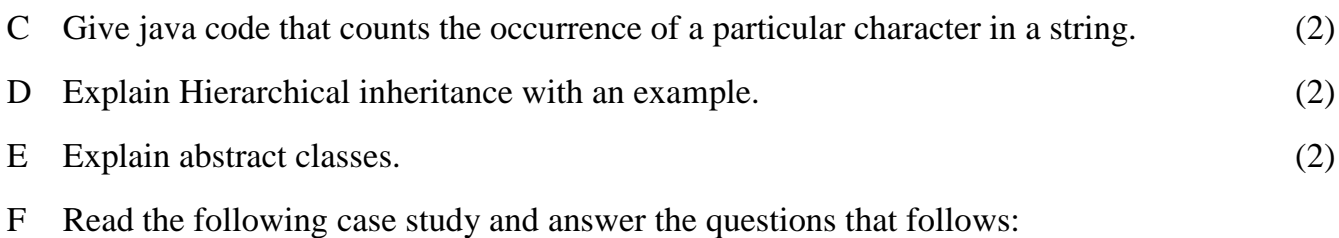

Ms. Sharma works as a programmer in "ABC Car Rental Company" where she has designed a software to compute charges to be paid by the client. A screenshot of the same is shown below:

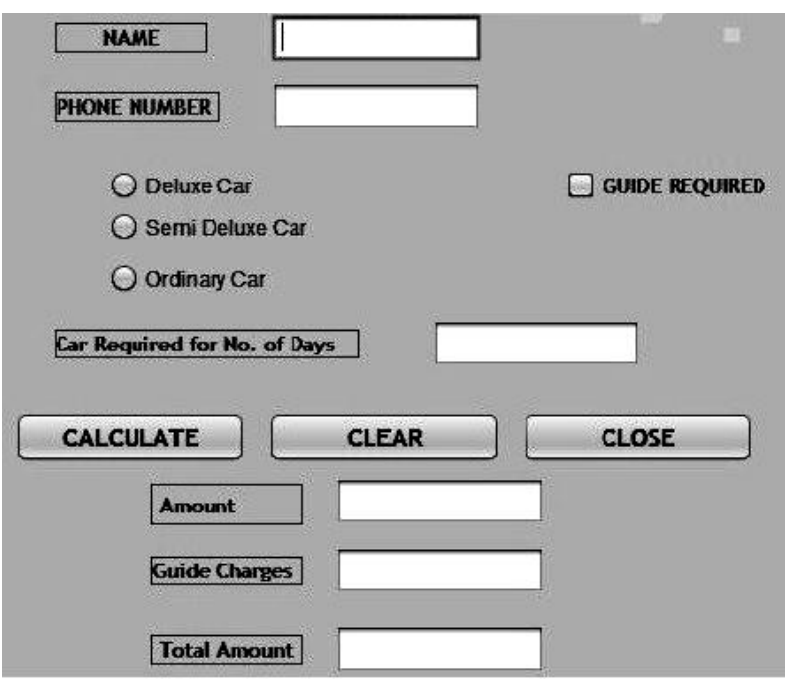

A client can take any car out of Deluxe/ SemiDeluxe/ Ordinary for rent.

A client can also opt for services of a guide. Charges of services of Guide are extra.

Help Ms. Sharma in writing the code to do the following:

- i. When "CLEAR" button is clicked, all text fields and checkbox should be cleared. (1)
- ii. When "CLOSE" button is clicked, the application should close. (1)
- iii. After selecting appropriate Radio Button and checkbox (if required), when "CALCULATE" button is clicked, Amount, Guide Charges and Total Amount should be calculated and displayed in the respective text fields. (4)

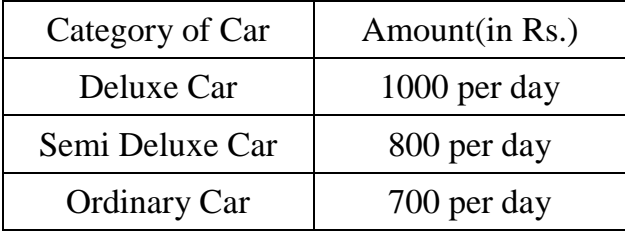

Amount is obtained by multiplying per day charges of Car with number of days for which the car is taken. If 'Guide Required' checkbox is selected, Guide charges per day are Rs.500.00.

Guide Charges is calculated as: Car required for No. of days \* 500;

Total Amount =  $Amount + Guide$ 

#### **Q.5 Give java code for the following.**

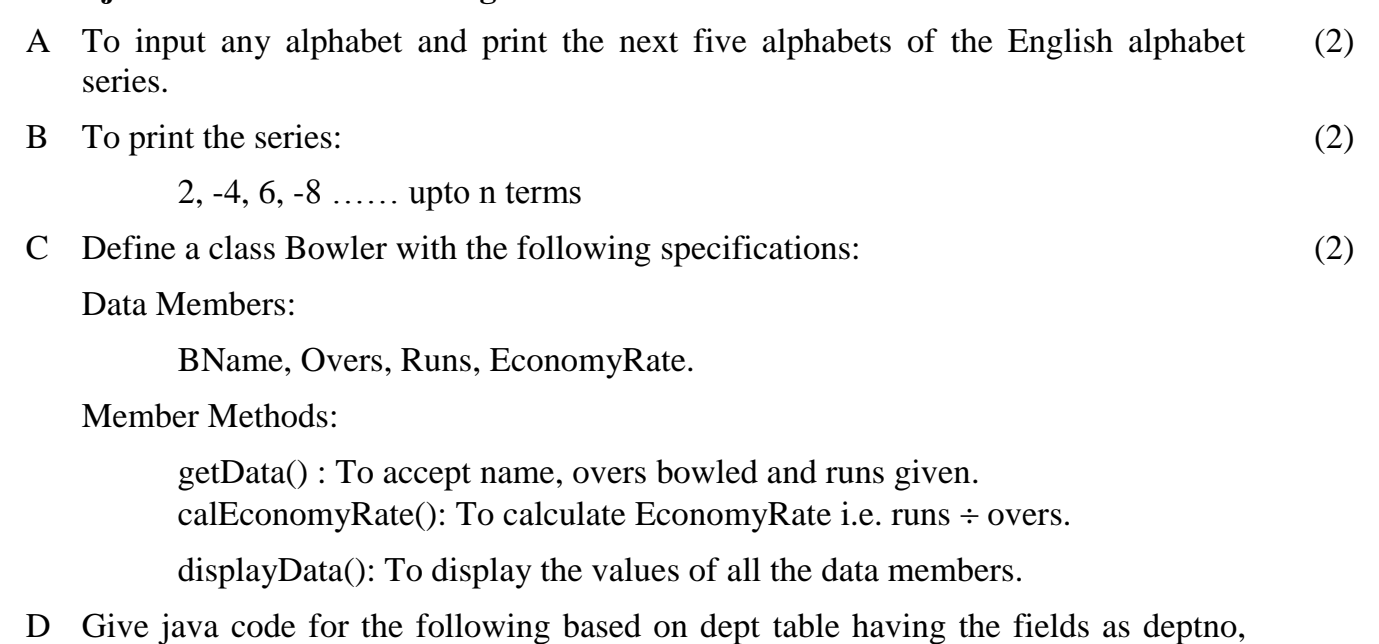

dname and loc.

i. To insert a record in dept table. (2)

ii. To display all the records of dept table. (2)

#### **Q.6 Answer the following:**

A Consider the following table "PROJECTS". Write commands for SQL.

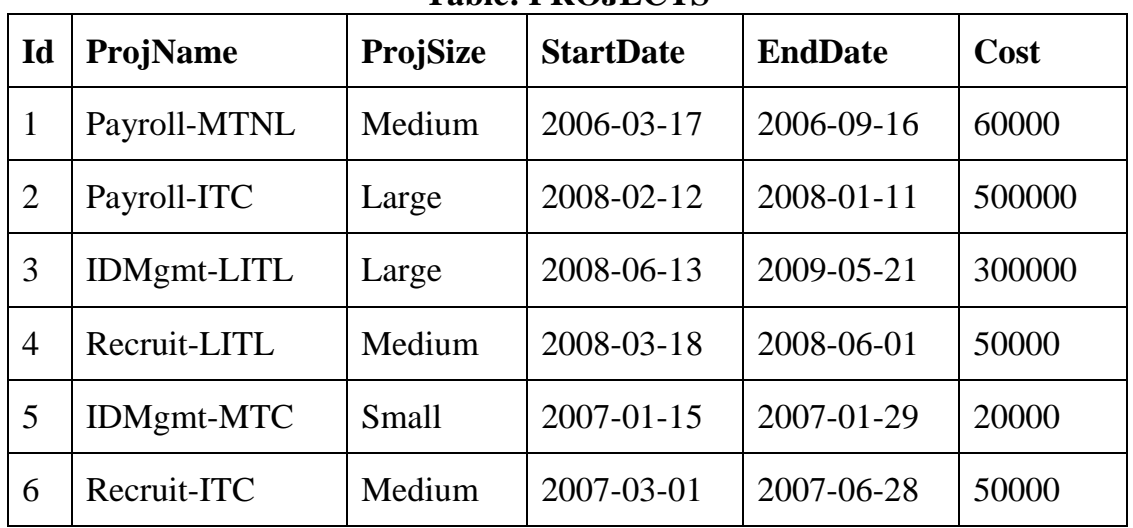

## **Table: PROJECTS**

- i. To display all information about projects of Medium ProjSize. (1)
- ii. To list ID, ProjName, ProjSize and Cost of all the projects in descending order of StartDate. (1)
- iii. To display ProjName and cost of projects that have cost in the range of 20000 to 50000. (1)
- iv. Increase the cost of all projects in the given table by 10%. (1)
- B What happens when a "ROLLBACK" command is issued in a transaction process? (2)

C A table named "LIBRARY" has the following contents:

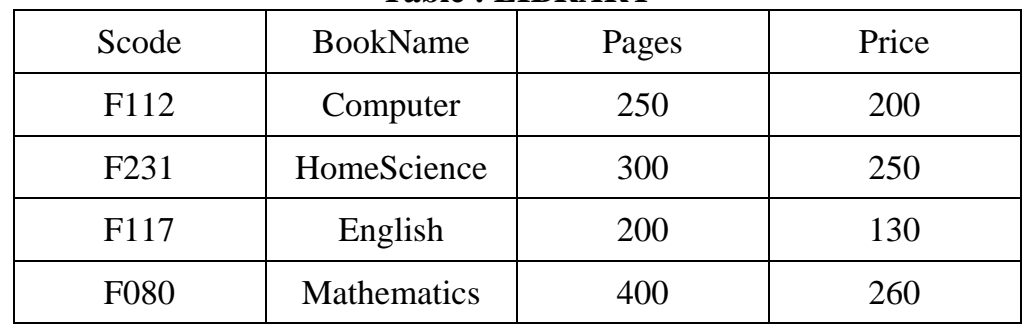

**Table : LIBRARY**

Write the output that will be displayed by the statements (i) and (ii).

```
SET AUTOCOMMIT = 0;
       INSERT INTO LIBRARY VALUES ('F114', 'Physics', 200, 300);
       ROLLBACK;
       SAVEPOINT S1;
       SELECT * FROM LIBRARY; ………. (i)
       INSERT INTO LIBRARY VALUES ("F032", "Chemistry", 320, 250);
       SAVEPOINT S2;
       INSERT INTO LIBRARY VALUES ('F126, 'History', 280, 300);
       ROLLBACK TO S2;
       SELECT * FROM LIBRARY; ………..(ii)
                                                                     (4)
Q.7 Answer the following:
    A Give java code to clear a checkbox. (1)
    B Give java code to display the following output:
                                                                     (2)
```
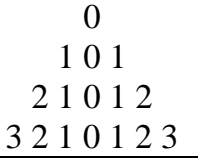

C Choose appropriate swing control for the following: (2)

- i. Select Gender.
- ii. Display address.
- iii. Select department from a list.
- iv. Choose hobby of employee.

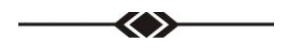